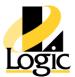

# PLC Operator Interface Programming QuickPanel & View - 7702

- **Course** #7702
- **CEUs** 0
- Venue Virtual

#### **Overview**

The Operator Interface Programming - QuickPanel & View course familiarizes the student with operating in the Proficy View Machine Edition development environment, the QuickPanel+ machine level operator interface, creating operator interface graphical panels, writing scripts, configuring alarm & logging schemes, and running Projects on the operator interface device. Students are also introduced to the built-in Data Historian, Web Publishing, and Web Documents. An experienced instructor guides the student using demonstrations and hands on lab exercises.

#### Prerequisites

Participants should be comfortable operating in a Microsoft Windows environment, and have a basic understanding of control fundamentals.

#### **Topics**

Introduction to Operator Interfaces

- •Basic HMI Types, Benefits of an Operator Interface.
- •Introduction to QuickPanel+ and to Proficy View.
- •Open HMI Project, Download and Run on QuickPanel+.

**Operating Proficy Machine Edition** 

•Use the Machine Edition environment and its tools: Navigator, Inspector, Companion,

Editor Workspace, Feedback Zone, Data Watch, InfoViewer, & Toolchest.

- •Use the Toolchest for HMI development.
- •Create a new Project with Logic and HMI Components.
- •Download and Run Project Using the Simulator.
- •Going Online and use the Quick Test.

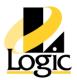

Tech Hotline (913) 254-5000

- •Download and Run Project on QuickPanel+.
- •Map the Machine Edition Controller's I/O.
- Create an HMI Project
- •Working with View Targets in a Project.
- •Configure PLC Access Drivers.
- •Use Variables shared from a Controller Project.
- HMI Development Tools
- •Build Operator Interface Panels using the Proficy View Graphic Editor and graphic drawing tools.
- •Use Basic, Dynamic, Interactive, and Complex graphical objects.
- •Animate objects and modify their appearance.
- •Use Indexed Image and Message Grids.
- •Create and Download an HMI Project Process Summary screen.

## Scripting

- •Recognize how to apply scripts.
- •Find help for scripting language commands, keywords, & functions.
- •Create Panel, Application, & Touch Animation scripts.
- •Validate, Run, & Debug an Active Script.

Logging and Analyzing Data

- •Create Logging Groups.
- •Assign Project Variables to logging groups.
- •Use TrendX chart to view logged data.
- •Create a Chart object and view real-time data.
- •Configure the View Historian Collector to archive device data.

### Alarms

- •Differentiate variable alarm categories.
- •Create and configure alarm groups.

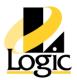

Toll-Free (800) 676-8805

Tech Hotline (913) 254-5000

- •Assign alarms and alarm limits to Project Variables.
- •Log Alarm Data and Track Alarm Events.
- •Set up an alarm history file.
- Web Publishing and Access.
- •Configure content for Web Access by publishing data.
- •Create custom Web Documents.
- •Interact with Project data through remote viewing.

Conversion to QuickPanel+

- •QuickPanel to QuickPanel+conversion considerations.
- •Convert QuickPanel Project to QuickPanel+.